## <span id="page-0-0"></span>Biblioteka graficzna XPCE

Dominik Szponder

Języki i Systemy Sztucznej Inteligencji, Informatyka Stosowana, IV rok PWSZ Tarnów

Tarnów, 12.01.2009

Dominik Szponder Biblioteka graficzna XPCE

4 0 8

メ押 トメミト メミト

<span id="page-0-1"></span>Ē.

# **XPCE**

XPCE jest zestawem narzędzi do tworzenia graficznego interfejsu użytkownika (GUI) zarówno w prologu, jak i w innych językach programowania. XPCE jest stworzone w taki sposób, że interfejs międzi nim a danym językiem programowania jest mały, co czyni XPCE bardzo dobrym narzędziem do tworzenia GUI dla wielu języków, w tym dla Prologu. Do tworzenia GUI XPCE używa własnej biblioteki o nazwie VWS (Virtual Windows System), definiującej metody do tworzenia i manipulacji oknami, prostymi obiektami graficznymi takimi jak linie, koła, tekst oraz obsługi zdarzeń. Dzieki takiemu właśnie podejściu programy używające XPCE są w pełni przenośne pomiędzy różnymi platformami.

∢ロト ∢母ト ∢∃ト ∢∃ト

<span id="page-1-0"></span> $\Omega$ 

XPCE - ogólnie

## XPCE cd.

Inną konsekwencją takiego rozwiązania, moze być to, że zachowanie aplikacji stworzonych przy pomocy XPCE może się różnić od innych aplikacji graficznych w tym samym systemie. XPCE zapewnia semantykę, którą można znaleść w wielu językach obiektowych, między innymi: klasy, obiekty, dziedziczenie, warunki. Wszystkie te

[XPCE - ogólnie](#page-1-0)

udogodnienia reprezentowane są przez obiekty, które można tworzyć, modyfikować, przeglądać i niszczyć. Takie podejście zapewnia możliwość rozszerzania XPCE o nowe obiekty i metody. Ponadto procedury moga być traktowane jak obiekty, które mogą być uruchamiane przez biblioteke. Zarówno VWS jak i wbudowane w XPCE klasy napisane sa w ANSI-C.

( ロ ) ( 何 ) ( ヨ ) ( ヨ )

Po cząt ki [Rozwój](#page-4-0)

# Początki

XPCE, jest projektem który zostaª zapoczatkowany pod nazwa PCE w 1985 r. przez Anjo Anjewirdena. Jego celem było stworzenie wysokopoziomowego interfejsu użytkownika dla Prologu. Wymagania dla tego srodowiska pochodziły z projektu "Thermodynamics Coach", w którym Paul Kamsteeg potrzebował PCE/Prolog by zaimplementowa¢ GUI w swoim systemie szkoleniowym. Miał on służyć do analizy rysunków wykonywanych przez studentów na dołączonym "scratch-padzie".

<span id="page-3-0"></span>∢ロト ∢母ト ∢ヨト ∢ヨト

Po cząt ki [Rozwój](#page-4-0)

# Rozwój

W nastepnych latach PCE było przebudowywane i zostało zaimplementowane na stacji roboczej SUNa przy użyciu Quintus Prolog, a następnie SWI-Prolog przez Wielmakera w 1996 r. w projekcie Esprit. Od wersji 4.0 do 4.5 PCE przeniesiono z platformy SunView do X-windows(skąd wieła się nazwa XPCE), a od wersji 4.7 utrzymywana jest zgodność z platformą Win32. Ponadto programiści dostali możliwość korzystania z wirtualnej maszyny, dzięki czemu możliwe stało się tworzenie nowych klas XPCE.

<span id="page-4-0"></span>∢ロト ∢母ト ∢∃ト ∢∃ト

Po cząt ki [Rozwój](#page-4-0)

# Rozwój cd.

W wersji 5 interfejs XPCE/Prolog został przebudowany, dzieki czemu poprawiła się wydajność i możliwe stało się wykorzystanie natywnych danych w Prologu, w klasach XPCE oraz wiązanie danych Prologu z obiektami XPCE. Dodano takze kilka nowych elementów graficznych. Począwszy od wersji 5.1 XPCE dostępne jest na licencji GPL-2, natomiast od wersji 6.0 na licencji LGPL.

<span id="page-5-0"></span>∢ロト ∢母ト ∢ヨト ∢ヨト

Dostenne predykaty [Predykat new](#page-8-0) [Predykat send](#page-16-0) [Predykat get](#page-23-0) [Predykat free](#page-30-0)

## Podstawowe predykaty

Istnieją cztery podstawowe predykaty używane do wykorzystywania XPCE w Prologu. Predykaty te odpowiadają podstawowym funkcjom maszyny wirtualnej: tworzeniu, manipulacji, odpytywaniu oraz niszczeniu obiektów. Zostały one przedstawione kolejno, poniżej:

- new
- send
- $\bullet$  get
- free

<span id="page-6-0"></span>∢ロト ∢母ト ∢ヨト ∢ヨト

Dostenne predykaty [Predykat new](#page-8-0) [Predykat send](#page-16-0) [Predykat get](#page-23-0) [Predykat free](#page-30-0)

## Podstawowe predykaty

Istnieją cztery podstawowe predykaty używane do wykorzystywania XPCE w Prologu. Predykaty te odpowiadają podstawowym funkcjom maszyny wirtualnej: tworzeniu, manipulacji, odpytywaniu oraz niszczeniu obiektów. Zostały one przedstawione kolejno, poniżej:

- new
- send
- get
- o free

<span id="page-7-0"></span>

 $\leftarrow$   $\Box$ 

Dostenne predykaty [Predykat new](#page-10-0) [Predykat send](#page-16-0) [Predykat get](#page-23-0) [Predykat free](#page-30-0)

# Predykat new

### Predykat new odpowiada za tworzenie obiektów graficznych w środowisku XPCE.

new(?Reference, +NewTerm)

Pierwszy argument zwraca referencję do nowo utworzonego obiektu, będącą unikalnym identyfikatorem, natomiast drugi argument jest rodzajem obiektu(klasą) którą chcemy utworzyć. Referencję możemy utworzyć na dwa sposoby. Pierwszym z nich jest utworzenie referencji za pomocą new, natomiast drugim sposobem jest zadanie(nazwanie) referencji, czyli utworzenie tzw. named reference.

<span id="page-8-0"></span>イロメ イ押メ イヨメ イヨメ

Dostenne predykaty [Predykat new](#page-10-0) [Predykat send](#page-16-0) [Predykat get](#page-23-0) [Predykat free](#page-30-0)

# Predykat new

Predykat new odpowiada za tworzenie obiektów graficznych w środowisku XPCE.

### Konstrukcja predykatu new

new(?Reference, +NewTerm)

Pierwszy argument zwraca referencję do nowo utworzonego obiektu, będącą unikalnym identyfikatorem, natomiast drugi argument jest rodzajem obiektu(klasą) którą chcemy utworzyć. Referencję możemy utworzyć na dwa sposoby. Pierwszym z nich jest utworzenie referencji za pomocą new, natomiast drugim sposobem jest zadanie(nazwanie) referencji, czyli utworzenie tzw. named reference.

∢ロト ∢母ト ∢ヨト ∢ヨト

Dostenne predykaty [Predykat new](#page-8-0) [Predykat send](#page-16-0) [Predykat get](#page-23-0) [Predykat free](#page-30-0)

# Predykat new

Predykat new odpowiada za tworzenie obiektów graficznych w środowisku XPCE.

### Konstrukcja predykatu new

new(?Reference, +NewTerm)

Pierwszy argument zwraca referencję do nowo utworzonego obiektu, będącą unikalnym identyfikatorem, natomiast drugi argument jest rodzajem obiektu(klasą) którą chcemy utworzyć. Referencję możemy utworzyć na dwa sposoby. Pierwszym z nich jest utworzenie referencji za pomocą new, natomiast drugim sposobem jest zadanie(nazwanie) referencji, czyli utworzenie tzw. named reference.

<span id="page-10-0"></span>∢ロト ∢母ト ∢ヨト ∢ヨト

Dostenne predykaty [Predykat new](#page-8-0) [Predykat send](#page-16-0) [Predykat get](#page-23-0) [Predykat free](#page-30-0)

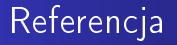

### Referencja utworzona za pomocą new:

new(P, point(20,30)).

Przykład ten tworzy instancję klasy point z argumentami 20 oraz 30. Referencja jest prezentowana w prologu przy użyciu prefiksowego operatora @. Dla referencji generowanych przez XPCE argumentem @ jest unikalna liczba caªkowita.

イロト イ母ト イヨト イヨト

Dostenne predykaty [Predykat new](#page-8-0) [Predykat send](#page-16-0) [Predykat get](#page-23-0) [Predykat free](#page-30-0)

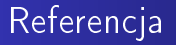

### Referencja utworzona za pomocą new:

### Przykład

new(P, point(20,30)).

Przykład ten tworzy instancję klasy point z argumentami 20 oraz 30. Referencja jest prezentowana w prologu przy użyciu prefiksowego operatora @. Dla referencji generowanych przez XPCE argumentem @ jest unikalna liczba caªkowita.

イロメ イ押メ イヨメ イヨメ

Dostępne predykaty [Predykat new](#page-8-0) [Predykat send](#page-16-0) [Predykat get](#page-23-0) [Predykat free](#page-30-0)

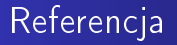

### Referencja utworzona za pomocą new:

### Przykład

new(P, point(20,30)).

Przykład ten tworzy instancję klasy point z argumentami 20 oraz 30. Referencja jest prezentowana w prologu przy użyciu prefiksowego operatora @. Dla referencji generowanych przez XPCE argumentem @ jest unikalna liczba caªkowita.

<span id="page-13-0"></span>∢ロト ∢母ト ∢ヨト ∢ヨト

Dostenne predykaty [Predykat new](#page-8-0) [Predykat send](#page-16-0) [Predykat get](#page-23-0) [Predykat free](#page-30-0)

# Referencja nazwana

### Przykład

new(@przyklad, dialog('Witaj świecie')).

<span id="page-14-0"></span>Referencja ta tworzy obiet dialog. Obiekt ten jest oknem przeznaczonym do wy±wietlania kontrolerów takich jak przyciski, pola tekstowe, itp. W tym wypadku referencja została wyspecyfikowana, i przyjmuje ona postać @przykład. Dzięki temu XPCE powiąże stworzony obiekt z ta referencją. Drugim argumentem w powyższym przykªadzie jest term. Funktor ten jako argument przyjmuje nazwę klasy, której instancja zostaje stworzona. Ewentualne parametry dla tej klasy oznaczają parametry dla tworzonej instancji. Każdy nowo tworzony obiekt wypełniany jest wartościami domyślnymi oraz wartościami parametrów, jeśli te zostały poda[ne](#page-13-0) . . . . . .

Dostenne predykaty [Predykat new](#page-8-0) [Predykat send](#page-16-0) [Predykat get](#page-23-0) [Predykat free](#page-30-0)

# Referencja nazwana

### Przykład

new(@przyklad, dialog('Witaj świecie')).

<span id="page-15-0"></span>Referencja ta tworzy obiet dialog. Obiekt ten jest oknem przeznaczonym do wy±wietlania kontrolerów takich jak przyciski, pola tekstowe, itp. W tym wypadku referencja została wyspecyfikowana, i przyjmuje ona postać @przykład. Dzięki temu XPCE powiąże stworzony obiekt z tą referencją. Drugim argumentem w powyższym przykªadzie jest term. Funktor ten jako argument przyjmuje nazwę klasy, której instancja zostaje stworzona. Ewentualne parametry dla tej klasy oznaczają parametry dla tworzonej instancji. Każdy nowo tworzony obiekt wypełniany jest wartościami domyślnymi oraz wartościami parametrów, jeśli te zostały poda[ne](#page-14-0).

Dostenne predykaty [Predykat new](#page-8-0) [Predykat send](#page-18-0) [Predykat get](#page-23-0) [Predykat free](#page-30-0)

## Predykat send

### Do modyfikacji utworzonych obiektów służy predykat send.

send(+Receiver, +Selector(... Args ...)).

Pierwszym argumentem tego predykatu jest referencja do obiektu, natomiast drugi argument to term. Term ten jest funktorem, którego nazwa jest nazwą metody do wywoływania a argumenty to argumenty do operacji.

<span id="page-16-0"></span>イロメ イ押メ イヨメ イヨメ

Dostenne predykaty [Predykat new](#page-8-0) [Predykat send](#page-18-0) [Predykat get](#page-23-0) [Predykat free](#page-30-0)

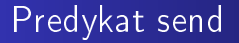

### Do modyfikacji utworzonych obiektów służy predykat send.

# Konstrukcja send send(+Receiver, +Selector(... Args ...)).

Pierwszym argumentem tego predykatu jest referencja do obiektu, natomiast drugi argument to term. Term ten jest funktorem, którego nazwa jest nazwą metody do wywoływania a argumenty to argumenty do operacji.

∢ロト ∢母ト ∢ヨト ∢ヨト

Dostenne predykaty [Predykat new](#page-8-0) [Predykat send](#page-16-0) [Predykat get](#page-23-0) [Predykat free](#page-30-0)

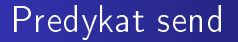

### Do modyfikacji utworzonych obiektów służy predykat send.

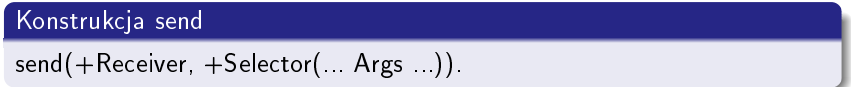

Pierwszym argumentem tego predykatu jest referencja do obiektu, natomiast drugi argument to term. Term ten jest funktorem, którego nazwa jest nazwą metody do wywoływania a argumenty to argumenty do operacji.

 $\leftarrow$   $\Box$ 

<span id="page-18-0"></span> $\mathcal{A}$  and  $\mathcal{A}$  in the  $\mathcal{A}$  in the  $\mathcal{A}$  in the  $\mathcal{A}$ 

Dostenne predykaty [Predykat new](#page-8-0) [Predykat send](#page-16-0) [Predykat get](#page-23-0) [Predykat free](#page-30-0)

# Użycie send

### Przykład

send(@przyklad, append(text\_item(name))).

Przykład ten wywołuje metodę append klasy dialog. Metoda ta dodaje komponent do okienka dialogowego. Komponent jest opisany przez term text\_item(name), który to jest konwertowany na obiekt tak, jak drugi argument predykatu new. W celu obejrzenia efektów należy użyć predykatu send z argumentem open.

send(@przyklad, open).

## Dzięki temu wywołaniu zobaczy[my](#page-18-0) s[tw](#page-20-0)[o](#page-18-0)[r](#page-19-0)[zo](#page-22-0)[n](#page-23-0)[e](#page-5-0)[pr](#page-22-0)[z](#page-6-0)ez [n](#page-36-0)[a](#page-37-0)[s](#page-0-1) okienko.<br>**Dominik Szponder**

<span id="page-19-0"></span>つへへ

Biblioteka graficzna XPCE

Dostenne predykaty [Predykat new](#page-8-0) [Predykat send](#page-16-0) [Predykat get](#page-23-0) [Predykat free](#page-30-0)

# Użycie send

### Przykład

send(@przyklad, append(text\_item(name))).

Przykład ten wywołuje metodę append klasy dialog. Metoda ta dodaje komponent do okienka dialogowego. Komponent jest opisany przez term text\_item(name), który to jest konwertowany na obiekt tak, jak drugi argument predykatu new. W celu obejrzenia efektów należy użyć predykatu send z argumentem open.

send(@przyklad, open).

## Dzięki temu wywołaniu zobaczy[my](#page-19-0) s[tw](#page-21-0)[o](#page-18-0)[r](#page-19-0)[zo](#page-22-0)[n](#page-23-0)[e](#page-5-0)[pr](#page-22-0)[z](#page-6-0)ez [n](#page-36-0)[a](#page-37-0)[s](#page-0-1) okienko.<br>**Dominik Szponder**

Biblioteka graficzna XPCE

<span id="page-20-0"></span>つへへ

Dostenne predykaty [Predykat new](#page-8-0) [Predykat send](#page-16-0) [Predykat get](#page-23-0) [Predykat free](#page-30-0)

# Użycie send

### Przykład

send(@przyklad, append(text\_item(name))).

Przykład ten wywołuje metodę append klasy dialog. Metoda ta dodaje komponent do okienka dialogowego. Komponent jest opisany przez term text\_item(name), który to jest konwertowany na obiekt tak, jak drugi argument predykatu new. W celu obejrzenia efektów należy użyć predykatu send z argumentem open.

### Przykład

send(@przyklad, open).

<span id="page-21-0"></span>Dzięki temu wywołaniu zobaczy[my](#page-20-0) s[tw](#page-22-0)[o](#page-18-0)[r](#page-19-0)[zo](#page-22-0)[n](#page-23-0)[e](#page-5-0)[pr](#page-22-0)[z](#page-6-0)ez [n](#page-36-0)[a](#page-37-0)[s](#page-0-1) okienko.<br>**Dominik Szponder** Biblioteka graficzna XPCE

Dostenne predykaty [Predykat new](#page-8-0) [Predykat send](#page-16-0) [Predykat get](#page-23-0) [Predykat free](#page-30-0)

# Użycie send

### Przykład

send(@przyklad, append(text\_item(name))).

Przykład ten wywołuje metodę append klasy dialog. Metoda ta dodaje komponent do okienka dialogowego. Komponent jest opisany przez term text\_item(name), który to jest konwertowany na obiekt tak, jak drugi argument predykatu new. W celu obejrzenia efektów należy użyć predykatu send z argumentem open.

### Przykład

send(@przyklad, open).

Dzięki temu wywołaniu zobaczy[my](#page-21-0) s[tw](#page-23-0)[o](#page-18-0)[r](#page-19-0)[zo](#page-22-0)[n](#page-23-0)[e](#page-5-0)[pr](#page-22-0)[z](#page-6-0)ez [n](#page-36-0)[a](#page-37-0)[s](#page-0-1) okienko. 同→ (三) Biblioteka graficzna XPCE

<span id="page-22-0"></span>つへへ

Dostenne predykaty [Predykat new](#page-8-0) [Predykat send](#page-16-0) [Predykat get](#page-25-0) [Predykat free](#page-30-0)

# Predykat get

Predykatem służącym do pobierania informacji o stanie obiektów jest predykat get.

get(+Receiver, +Selector(+Argument...), -Result))

Pierwsze dwa argumenty są identyczne jak dla send, natomiast trzeci argument unifikowany jest ze zwracaną wartością. Wartość ta jest zazwyczaj referencją na obiekt, z wyjątkiem obiektów klasy name, które to obiekty zwracane są jako atomy prologu, XPCE int, które tłumaczone są na liczby całkowite Prologu oraz obiektów XPCE real, które s¡ konwertowane na liczby zmiennoprzecinkowe.

<span id="page-23-0"></span>イロメ イ押メ イヨメ イヨメ

Dostenne predykaty [Predykat new](#page-8-0) [Predykat send](#page-16-0) [Predykat get](#page-25-0) [Predykat free](#page-30-0)

# Predykat get

Predykatem służącym do pobierania informacji o stanie obiektów jest predykat get.

### Konstrukcja get

get(+Receiver, +Selector(+Argument...), -Result))

Pierwsze dwa argumenty są identyczne jak dla send, natomiast trzeci argument unifikowany jest ze zwracaną wartością. Wartość ta jest zazwyczaj referencją na obiekt, z wyjątkiem obiektów klasy name, które to obiekty zwracane są jako atomy prologu, XPCE int, które tłumaczone są na liczby całkowite Prologu oraz obiektów XPCE real, które s¡ konwertowane na liczby zmiennoprzecinkowe.

イロメ イ押メ イヨメ イヨメ

Dostenne predykaty [Predykat new](#page-8-0) [Predykat send](#page-16-0) [Predykat get](#page-23-0) [Predykat free](#page-30-0)

# Predykat get

Predykatem służącym do pobierania informacji o stanie obiektów jest predykat get.

### Konstrukcja get

get(+Receiver, +Selector(+Argument...), -Result))

Pierwsze dwa argumenty są identyczne jak dla send, natomiast trzeci argument unifikowany jest ze zwracaną wartością. Wartość ta jest zazwyczaj referencją na obiekt, z wyjątkiem obiektów klasy name, które to obiekty zwracane są jako atomy prologu, XPCE int, które tłumaczone są na liczby całkowite Prologu oraz obiektów XPCE real, które s¡ konwertowane na liczby zmiennoprzecinkowe.

<span id="page-25-0"></span>∢ロト ∢母ト ∢ヨト ∢ヨト

Dostenne predykaty [Predykat new](#page-8-0) [Predykat send](#page-16-0) [Predykat get](#page-23-0) [Predykat free](#page-30-0)

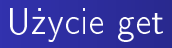

### Przykład

### get(@przyklad, display, D).

Powyższy przykład zwraca obiekt display, na którym @przyklad jest wyswietlany. Jest to referencja na obiekt klasy display, która reprezentuje ekran.

 $\langle \overline{m} \rangle$   $\rightarrow$   $\langle \overline{m} \rangle$   $\rightarrow$   $\langle \overline{m} \rangle$ 

4 0 8

 $299$ 

Ε

Dostenne predykaty [Predykat new](#page-8-0) [Predykat send](#page-16-0) [Predykat get](#page-23-0) [Predykat free](#page-30-0)

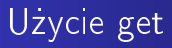

### Przykład

get(@przyklad, display, D).

Powyższy przykład zwraca obiekt display, na którym @przyklad jest wyswietlany. Jest to referencja na obiekt klasy display, która reprezentuje ekran.

4 0 8

メ押 トメミト メミト

 $2990$ 

Ε

Dostenne predykaty [Predykat new](#page-8-0) [Predykat send](#page-16-0) [Predykat get](#page-23-0) [Predykat free](#page-30-0)

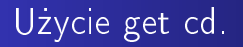

Poniżej zaprezentowano przykład odpowiadający za pobranie, oraz wyświetlenie za pomocą predykatu get rozdzielczości ekranu.

get(@display, size, Size), get(Size, width, Szerokosc), get(Size, height, Wysokosc).

∢ロト ∢母ト ∢∃ト ∢∃ト

重

Dostenne predykaty [Predykat new](#page-8-0) [Predykat send](#page-16-0) [Predykat get](#page-23-0) [Predykat free](#page-30-0)

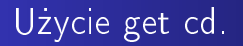

Poniżej zaprezentowano przykład odpowiadający za pobranie, oraz wyświetlenie za pomocą predykatu get rozdzielczości ekranu.

### Przykład

get(@display, size, Size), get(Size, width, Szerokosc), get(Size, height, Wysokosc).

**K 何 ▶ 【 三 ▶** 

 $\leftarrow$   $\Box$ 

重き

Dostenne predykaty [Predykat new](#page-8-0) [Predykat send](#page-16-0) [Predykat get](#page-23-0) [Predykat free](#page-32-0)

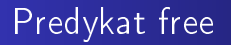

Za niszczenie utworzonych przez nas obiektów odpowiada predykat free.

free(+Reference)

Jego argumentem jest referencja na obiekt, którą uzyskujemy przy pomocy predykatów new, get. Dzięki temu predykatowi obiekt który usuwamy znika ze świata XPCE.

4 D F

<span id="page-30-0"></span>メ押 トメミト メミト

Dostenne predykaty [Predykat new](#page-8-0) [Predykat send](#page-16-0) [Predykat get](#page-23-0) [Predykat free](#page-32-0)

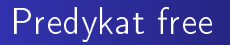

Za niszczenie utworzonych przez nas obiektów odpowiada predykat free.

Konstrukcja free

free(+Reference)

Jego argumentem jest referencja na obiekt, którą uzyskujemy przy pomocy predykatów new, get. Dzięki temu predykatowi obiekt który usuwamy znika ze świata XPCE.

イロト イ母ト イヨト イヨト

Dostenne predykaty [Predykat new](#page-8-0) [Predykat send](#page-16-0) [Predykat get](#page-23-0) [Predykat free](#page-30-0)

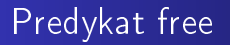

Za niszczenie utworzonych przez nas obiektów odpowiada predykat free.

Konstrukcja free

free(+Reference)

Jego argumentem jest referencja na obiekt, którą uzyskujemy przy pomocy predykatów new, get. Dzięki temu predykatowi obiekt który usuwamy znika ze świata XPCE.

<span id="page-32-0"></span>∢ ロ ▶ 〈 何 ▶ 〈 手 ▶ 〈 手 ▶

Dostenne predykaty [Predykat new](#page-8-0) [Predykat send](#page-16-0) [Predykat get](#page-23-0) [Predykat free](#page-30-0)

# Użycie free

### Przykład

free(@przyklad).

Przykład ten usuwa zarówno okno dialogowe, jak i przypisane okno z ekranu.

free(@display).

Natomiast powyższy przykład pokazuje iż prolog chroni niektóre obiekty przed usunięciem.

キロメ メタメ メモメ メモメ

 $299$ 

Ε

Dostenne predykaty [Predykat new](#page-8-0) [Predykat send](#page-16-0) [Predykat get](#page-23-0) [Predykat free](#page-30-0)

# Użycie free

### Przykład

free(@przyklad).

Przykªad ten usuwa zarówno okno dialogowe, jak i przypisane okno z ekranu.

free(@display).

Natomiast powyższy przykład pokazuje iż prolog chroni niektóre obiekty przed usunięciem.

キロメ メタメ メモメ メモメ

 $2990$ 

Ε

Dostenne predykaty [Predykat new](#page-8-0) [Predykat send](#page-16-0) [Predykat get](#page-23-0) [Predykat free](#page-30-0)

# Użycie free

### Przykład

free(@przyklad).

Przykªad ten usuwa zarówno okno dialogowe, jak i przypisane okno z ekranu.

### Przykład

free(@display).

Natomiast powyższy przykład pokazuje iż prolog chroni niektóre obiekty przed usunięciem.

イロメ イ押メ イヨメ イヨメ

E

Dostenne predykaty [Predykat new](#page-8-0) [Predykat send](#page-16-0) [Predykat get](#page-23-0) [Predykat free](#page-30-0)

# Użycie free

### Przykład

free(@przyklad).

Przykªad ten usuwa zarówno okno dialogowe, jak i przypisane okno z ekranu.

### Przykład

free(@display).

Natomiast powyższy przykład pokazuje iż prolog chroni niektóre obiekty przed usunięciem.

イロメ イ押メ イヨメ イヨメ

<span id="page-36-0"></span> $QQQ$ 

Ε

[Wprowadzenie](#page-39-0) Lista narzedzi

## Pomoc

Ponieważ biblioteka XPCE jest bardzo dużego rozmiaru, ze ±rodowiskiem zostaª zintegrowany rozbudowany system pomocy, który możemy uruchomić za pomocą predykatu:

manpce.

System ten zawiera dużą liczbę narzędzi umożliwiającą analizowanie różnych aspektów środowiska.

<span id="page-37-0"></span>イロメ イ押メ イヨメ イヨメ

[Wprowadzenie](#page-39-0) Lista narzedzi

## Pomoc

Ponieważ biblioteka XPCE jest bardzo dużego rozmiaru, ze ±rodowiskiem zostaª zintegrowany rozbudowany system pomocy, który możemy uruchomić za pomocą predykatu:

Wywołanie pomocy

manpce.

System ten zawiera dużą liczbę narzędzi umożliwiającą analizowanie różnych aspektów środowiska.

∢ロト ∢母ト ∢ヨト ∢ヨト

[Wprowadzenie](#page-37-0) Lista narzedzi

## Pomoc

Ponieważ biblioteka XPCE jest bardzo dużego rozmiaru, ze ±rodowiskiem zostaª zintegrowany rozbudowany system pomocy, który możemy uruchomić za pomocą predykatu:

Wywołanie pomocy

manpce.

System ten zawiera dużą liczbę narzędzi umożliwiającą analizowanie różnych aspektów środowiska.

**COLL** 

<span id="page-39-0"></span>メ押 トメミト メミト

Wprowadzenie Lista narzedzi

## Pomoc cd.

### W manpce wyróżnić możemy następujące elementy listy narzędzi dla XPCE:

- browsers/class hierarchy
- · browsers/class browser
- · browsers/search
- · browsers/global objects
- browsers/XPCE/Prolog Predicates
- · tools/visual hierarchy
- file/demo programs

<span id="page-40-0"></span> $2990$ 

Ε

Wprowadzenie Lista narzedzi

## Pomoc cd.

W manpce wyróżnić możemy następujące elementy listy narzędzi dla XPCE:

- browsers/class hierarchy
- browsers/class browser  $\bullet$
- browsers/search  $\blacksquare$
- · browsers/global objects
- browsers/XPCE/Prolog Predicates
- · tools/visual hierarchy
- file/demo programs

 $2990$ 

Ε

Wprowadzenie Lista narzedzi

## Pomoc cd.

W manpce wyróżnić możemy następujące elementy listy narzędzi dla XPCE:

- browsers/class hierarchy
- browsers/class browser
- browsers/search  $\sim$
- · browsers/global objects
- browsers/XPCE/Prolog Predicates
- · tools/visual hierarchy
- file/demo programs

 $2990$ 

Ε

Wprowadzenie Lista narzedzi

## Pomoc cd.

W manpce wyróżnić możemy następujące elementy listy narzędzi dla XPCE:

- browsers/class hierarchy
- · browsers/class browser
- browsers/search
- browsers/global objects  $\bullet$
- browsers/XPCE/Prolog Predicates
- · tools/visual hierarchy
- file/demo programs

<span id="page-43-0"></span> $2990$ 

Ε

Wprowadzenie Lista narzedzi

## Pomoc cd.

W manpce wyróżnić możemy następujące elementy listy narzędzi dla XPCE:

- browsers/class hierarchy
- · browsers/class browser
- browsers/search
- · browsers/global objects
- browsers/XPCE/Prolog Predicates
- · tools/visual hierarchy
- file/demo programs

 $2990$ 

Ε

Wprowadzenie Lista narzedzi

## Pomoc cd.

W manpce wyróżnić możemy następujące elementy listy narzędzi dla XPCE:

- browsers/class hierarchy
- · browsers/class browser
- browsers/search
- · browsers/global objects
- · browsers/XPCE/Prolog Predicates
- tools/visual hierarchy  $\bullet$
- · file/demo programs

 $2990$ 

Ε

Wprowadzenie Lista narzedzi

## Pomoc cd.

W manpce wyróżnić możemy następujące elementy listy narzędzi dla XPCE:

- browsers/class hierarchy
- · browsers/class browser
- browsers/search
- · browsers/global objects
- · browsers/XPCE/Prolog Predicates
- · tools/visual hierarchy
- · file/demo programs

 $2990$ 

Ε

Wprowadzenie Lista narzedzi

## Pomoc cd.

W manpce wyróżnić możemy następujące elementy listy narzędzi dla XPCE:

- browsers/class hierarchy
- · browsers/class browser
- browsers/search
- · browsers/global objects
- · browsers/XPCE/Prolog Predicates
- · tools/visual hierarchy
- file/demo programs

4 何 )

 $\leftarrow$   $\Box$ 

モミメー

→ 手→

 $2990$ 

Ε

[Przykªad 1 - rysowanie wykresów](#page-49-0) [Przykªad 2 - prosta animacja](#page-50-0) [Przykªad 3 - Kostka Rubika](#page-51-0)

## Przykład 1 - rysowanie wykresów

## Wykres funkcji sinus(x).

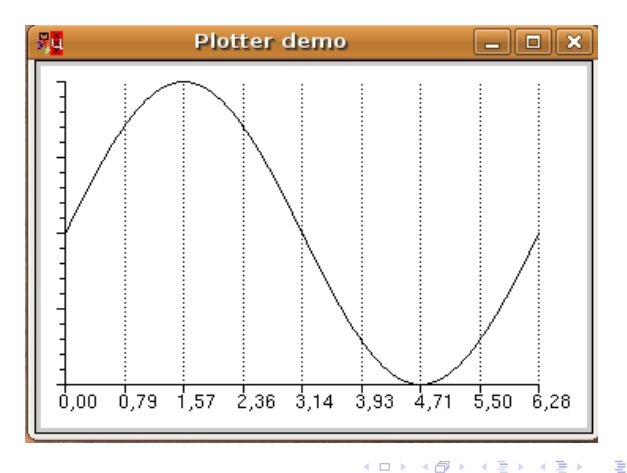

[Przykªad 1 - rysowanie wykresów](#page-49-0) [Przykªad 2 - prosta animacja](#page-50-0) [Przykªad 3 - Kostka Rubika](#page-51-0)

[Koniec](#page-0-0)

## Przykład 2 - prosta animacja

### Animacja Kangura.

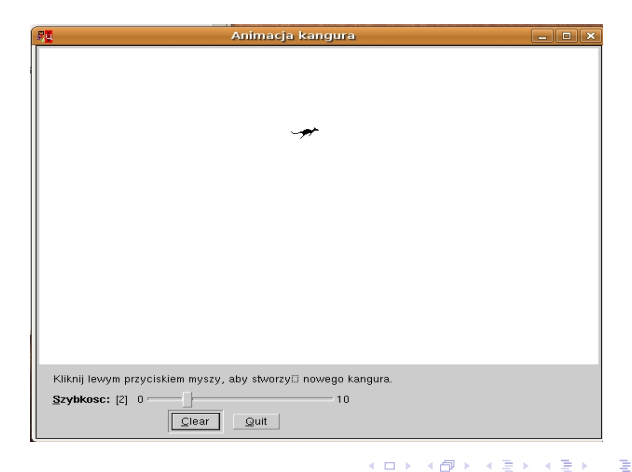

<span id="page-49-0"></span> $QQ$ 

Dominik Szponder Biblioteka graficzna XPCE

[Przykªad 1 - rysowanie wykresów](#page-49-0) [Przykªad 2 - prosta animacja](#page-50-0) [Przykªad 3 - Kostka Rubika](#page-51-0)

## Przykªad 3 - Kostka Rubika

### Kostka rubika.

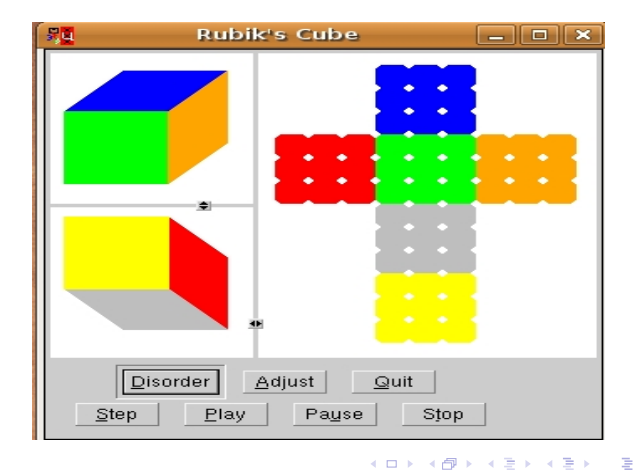

<span id="page-50-0"></span> $299$ 

Dominik Szponder Biblioteka graficzna XPCE

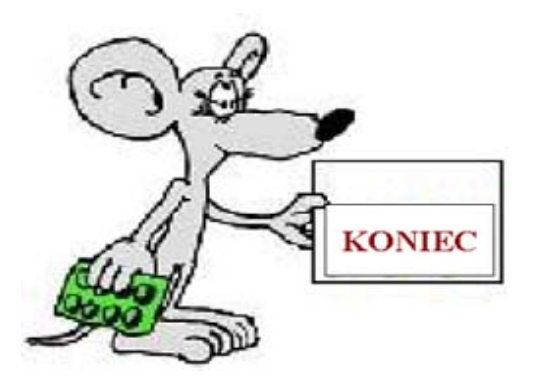

# Dziękuję za uwagę.

キロメ メタメ メモメ メモメ

<span id="page-51-0"></span>重